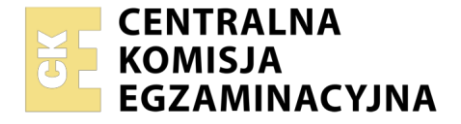

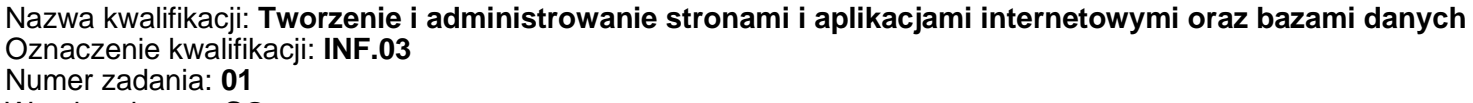

Wersja arkusza: **SG**

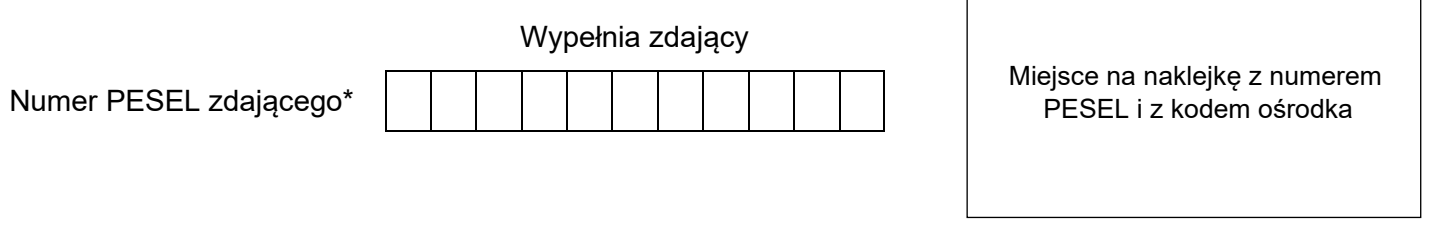

Czas trwania egzaminu: **150** minut. INF.03-01-22.06-SG

# **EGZAMIN ZAWODOWY**

**Rok 2022 CZĘŚĆ PRAKTYCZNA**

# **PODSTAWA PROGRAMOWA 2019**

# **Instrukcja dla zdającego**

- 1. Na pierwszej stronie arkusza egzaminacyjnego wpisz w oznaczonym miejscu swój numer PESEL i naklej naklejkę z numerem PESEL i z kodem ośrodka.
- 2. Na KARCIE OCENY w oznaczonym miejscu przyklej naklejkę z numerem PESEL oraz wpisz:
	- − swój numer PESEL\*,
	- − oznaczenie kwalifikacji,
	- − numer zadania,
	- − numer stanowiska.
- 3. Sprawdź, czy arkusz egzaminacyjny zawiera 5 stron i nie zawiera błędów. Ewentualny brak stron lub inne usterki zgłoś przez podniesienie ręki przewodniczącemu zespołu nadzorującego.
- 4. Zapoznaj się z treścią zadania oraz stanowiskiem egzaminacyjnym. Masz na to 10 minut. Czas ten nie jest wliczany do czasu trwania egzaminu.
- 5. Czas rozpoczęcia i zakończenia pracy zapisze w widocznym miejscu przewodniczący zespołu nadzorującego.
- 6. Wykonaj samodzielnie zadanie egzaminacyjne. Przestrzegaj zasad bezpieczeństwa i organizacji pracy.
- 7. Po zakończeniu wykonania zadania pozostaw arkusz egzaminacyjny z rezultatami oraz KARTĘ OCENY na swoim stanowisku lub w miejscu wskazanym przez przewodniczącego zespołu nadzorującego.
- 8. Po uzyskaniu zgody zespołu nadzorującego możesz opuścić salę/miejsce przeprowadzania egzaminu.

## *Powodzenia!*

*\* w przypadku braku numeru PESEL – seria i numer paszportu lub innego dokumentu potwierdzającego tożsamość*

# **Zadanie egzaminacyjne**

*UWAGA: katalog z rezultatami pracy oraz płytę należy opisać numerem, którym został podpisany arkusz, czyli numerem PESEL lub w przypadku jego braku numerem paszportu.* 

Wykonaj aplikację internetową portalu dla wędkarzy, wykorzystując pakiet XAMPP oraz edytor zaznaczający składnię.

Aby wykonać zadanie, należy zalogować się na konto **Egzamin** bez hasła. Na pulpicie znajduje się archiwum ZIP o nazwie *pliki1.zip* zabezpieczone hasłem: **WedkoWaniE&**

Archiwum należy rozpakować.

Na pulpicie konta **Egzamin** należy utworzyć folder. Jako nazwy folderu należy użyć numeru zdającego, którym został podpisany arkusz. Rozpakowane pliki należy umieścić w tym folderze. Po skończonej pracy wszystkie wyniki należy zapisać w tym folderze.

## **Operacje na bazie danych**

Fragment bazy danych jest zgodny ze strukturą przedstawioną na obrazie 1. Tabela *Okres\_ochronny*  zawiera informację w postaci liczbowej o miesiącach, w których ryba jest chroniona. Wartość 0 oznacza, że ryba nie jest chroniona. Tabela *Ryby* zawiera pole styl\_zycia przyjmujące wartość 1 dla drapieżników i wartość 2 dla ryb spokojnego żeru. Tabela *Lowisko* zawiera pole rodzaj, którego wartości oznaczają: 1 – morze, 2 – jezioro, 3 – rzeka, 4 – zalew, 5 – staw. Tabela *Ryby* jest powiązana relacjami z tabelami

*Okres\_ochronny* oraz *Lowisko*.

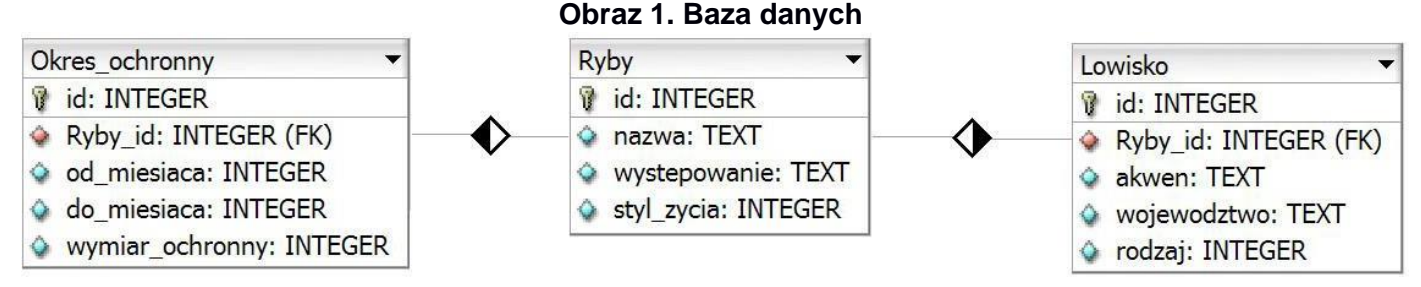

Za pomocą narzędzia phpMyAdmin wykonaj operacje na bazie danych:

- ‒ Utwórz bazę danych o nazwie *wedkowanie*
- ‒ Do bazy *wedkowanie* zaimportuj tabele z pliku *baza.sql* z rozpakowanego archiwum
- ‒ Wykonaj zrzut ekranu po imporcie. Zrzut zapisz w formacie PNG i nazwij *import*. Nie kadruj zrzutu. Powinien on obejmować cały ekran monitora, z widocznym paskiem zadań. Na zrzucie powinny być widoczne elementy wskazujące na poprawnie wykonany import tabel.
- ‒ Wykonaj zapytania SQL działające na bazie *wedkowanie*. Zapytania zapisz w pliku *kwerendy.txt*. Wykonaj zrzuty ekranu przedstawiające wyniki działania kwerend. Zrzuty zapisz w formacie JPEG i nadaj im nazwy *kw1*, *kw2*, *kw3*, *kw4*. Zrzuty powinny obejmować cały ekran monitora z widocznym paskiem zadań.
	- ‒ Zapytanie 1: wybierające jedynie pola id, nazwa i wystepowanie z tabeli *Ryby* dla ryb drapieżnych
	- Zapytanie 2: wybierające jedynie pola Ryby\_id oraz wymiar\_ochronny z tabeli *Okres\_ochronny* dla ryb, których wymiar ochronny jest mniejszy niż 30 cm
	- ‒ Zapytanie 3: wybierające jedynie pole nazwa z tabeli *Ryby* oraz odpowiadające tej nazwie pola akwen i wojewodztwo z tabeli *Lowisko* dla łowisk, które są rzekami. Zapytanie wykorzystuje relację
	- ‒ Zapytanie 4: dodające do tabeli *Ryby* kolumnę dobowy\_limit typu numerycznego, o rozmiarze pozwalającym na wpisanie jedynie liczb z przedziału <0, 255>

## **Witryna internetowa**

# Portal dla wędkarzy

#### Ryby zamieszkujące rzeki

1. Szczupak pływa w rzece Warta-Obrzycko, Wielkopolskie 2. Leszcz pływa w rzece Przemsza k. Okradzinowa, Slaskie

#### Ryby drapieżne naszych wód

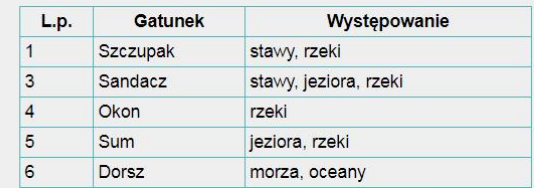

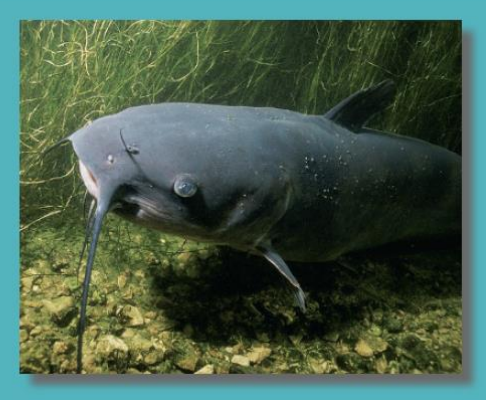

Pobierz kwerendy

Stronę wykonał: 00000000000

## **Obraz 2. Witryna internetowa**

Przygotowanie grafiki:

‒ Plik *ryba1.jpg*, wypakowany z archiwum, należy przeskalować z zachowaniem proporcji tak, aby jego szerokość wynosiła dokładnie 400 px

## Cechy witryny:

- ‒ Składa się ze strony o nazwie *wedkuj.php* zapisanej w języku HTML5
- ‒ Zadeklarowany język dla witryny: polski
- ‒ Jawnie zastosowany właściwy standard kodowania polskich znaków
- Tytuł strony widoczny na karcie przeglądarki: "Wędkowanie"
- ‒ Arkusz stylów w pliku o nazwie *styl\_1.css* prawidłowo połączony z kodem strony
- ‒ Podział strony na bloki: na górze blok banera, poniżej po lewej stronie dwa bloki lewe, obok jeden blok prawy, na dole blok stopki. Podział zrealizowany za pomocą znaczników sekcji tak, aby po uruchomieniu w przeglądarce wygląd układu bloków był zgodny z obrazem 2
- Zawartość banera: nagłówek pierwszego stopnia o treści "Portal dla wedkarzy"
- ‒ Zawartość pierwszego bloku lewego:
	- ‒ Nagłówek trzeciego stopnia o treści: "Ryby zamieszkujące rzeki"
	- ‒ Lista numerowana (uporządkowana) wypełniona przez skrypt 1
- Zawartość drugiego bloku lewego:
	- ‒ Nagłówek trzeciego stopnia o treści: "Ryby drapieżne naszych wód"
	- ‒ Tabela o trzech kolumnach wypełniona danymi
		- ‒ pierwszy wiersz zawiera komórki nagłówkowe o treści, kolejno: "L.p.", "Gatunek", "Występowanie"
		- ‒ kolejne wiersze wypełnione są przez skrypt 2 zgodnie z Obrazem 2
- ‒ Zawartość bloku prawego:
	- Obraz ryba1.jpg z tekstem alternatywnym o treści: "Sum"
	- ‒ W kolejnej linii odnośnik do pliku *kwerendy.txt* z treścią: "Pobierz kwerendy"
- Zawartość stopki: akapit (paragraf) o treści: "Stronę wykonał: ", oraz zawierający numer, którym został podpisany arkusz

## **Styl CSS witryny internetowej**

Cechy formatowania CSS, działające na stronie:

- ‒ Styl CSS zdefiniowany w całości w zewnętrznym pliku o nazwie *styl\_1.css*
- ‒ Domyślne formatowanie wszystkich selektorów: krój czcionki Helvetica
- ‒ Wspólne dla bloku banera i stopki: kolor tła #00838F, biały kolor czcionki, marginesy wewnętrzne 5 px, rozmiar czcionki 130%, wyrównanie tekstu do środka
- ‒ Dla obu bloków lewych: kolor tła #EFEFEF, szerokość 55%
- ‒ Dodatkowo dla pierwszego bloku lewego wysokość 150 px oraz dla drugiego 300 px
- ‒ Dla bloku prawego: kolor tła #4FB3BF, szerokość 45%, wysokość 450 px, wyrównanie tekstu do środka
- ‒ Dla selektora obrazu: cień o przesunięciu 10 px w obu osiach, rozmyciu 7 px i kolorze DimGray, marginesy zewnętrzne 20 px
- ‒ Dla selektora tabeli, komórek tabeli, komórek nagłówkowych: obramowanie linią ciągłą o szerokości 1 px i kolorze #4FB3BF, obramowanie tabeli i komórek połączone
- ‒ Dodatkowo dla selektora tabeli: marginesy zewnętrzne wyliczane automatycznie przez przeglądarkę, szerokość 80%
- ‒ Dodatkowo dla selektora komórek tabeli i nagłówkowych: marginesy wewnętrzne 4 px
- ‒ Gdy kursor myszy znajdzie się na wierszu tabeli, kolor tła wiersza zmienia się na #4FB3BF

*Uwaga: style CSS dla obrazu, tabeli, komórek tabeli i komórek nagłówkowych należy zdefiniować wyłącznie przy pomocy selektora dla danego znacznika. Jest to uwarunkowane projektem późniejszej rozbudowy witryny.*

## **Skrypt połączenia z bazą**

W tabeli 1 podano wybór funkcji PHP do obsługi bazy danych. Wymagania dotyczące skryptów:

- ‒ Napisane w języku PHP
- ‒ Skrypty łączą się z serwerem bazodanowym na *localhost*, użytkownik **root** bez hasła, baza danych o nazwie *wedkowanie*
- Skrypt 1
	- − wysyła do bazy danych zapytanie 3
	- − każdy zwrócony zapytaniem wiersz jest wyświetlany w osobnym elemencie listy, według wzoru: "<nazwa\_gatunku> pływa w rzece <nazwa\_akwenu>, <wojewodztwo>", gdzie nawiasy <> oznaczają wartości pobrane z bazy danych
- Skrvpt 2
	- − wysyła do bazy danych zapytanie 1
	- − każdy zwrócony zapytaniem wiersz jest wyświetlany w osobnym wierszu tabeli
- ‒ Na końcu jest zamykane połączenie z serwerem.

## **Tabela 1. Wybór funkcji języka PHP do obsługi bazy MySQLi i MariaDB**

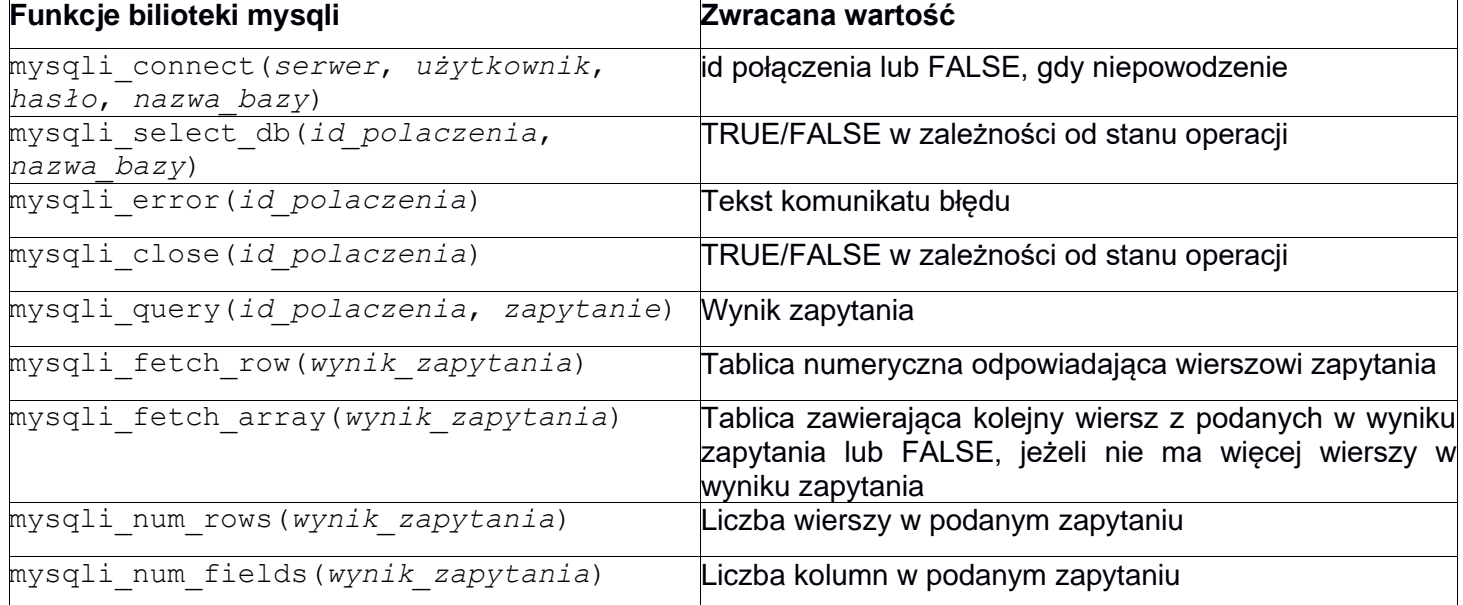

### **Składnia właściwości CSS box-shadow:** box-shadow: none|*h-offset v-offset blur spread color* |inset|initial|inherit;

*UWAGA: po zakończeniu pracy utwórz plik tekstowy o nazwie przeglądarka.txt. Zapisz w nim nazwę przeglądarki internetowej, w której weryfikowałeś poprawność działania witryny. Umieść go w folderze z numerem, którym został podpisany arkusz.*

*Nagraj płytę z rezultatami pracy. W folderze z numerem, którym został podpisany arkusz, powinny znajdować się pliki: import.png, kw1.jpg, kw2.jpg, kw3.jpg, kw4.jpg, kwerendy.txt, przeglądarka.txt, ryba1.jpg, styl\_1.css, wedkuj.php, ewentualnie inne przygotowane pliki. Po nagraniu płyty sprawdź poprawność jej odczytu. Opisz płytę numerem, którym został podpisany arkusz i pozostaw zapakowaną w pudełku na stanowisku wraz z arkuszem egzaminacyjnym.*

## **Czas przeznaczony na wykonanie zadania wynosi 150 minut.**

## **Ocenie będzie podlegać 5 rezultatów:**

- ‒ operacje na bazie danych,
- ‒ wygląd witryny internetowej,
- ‒ działanie witryny internetowej,
- styl CSS witryny internetowej,
- ‒ skrypt połączenia z bazą.

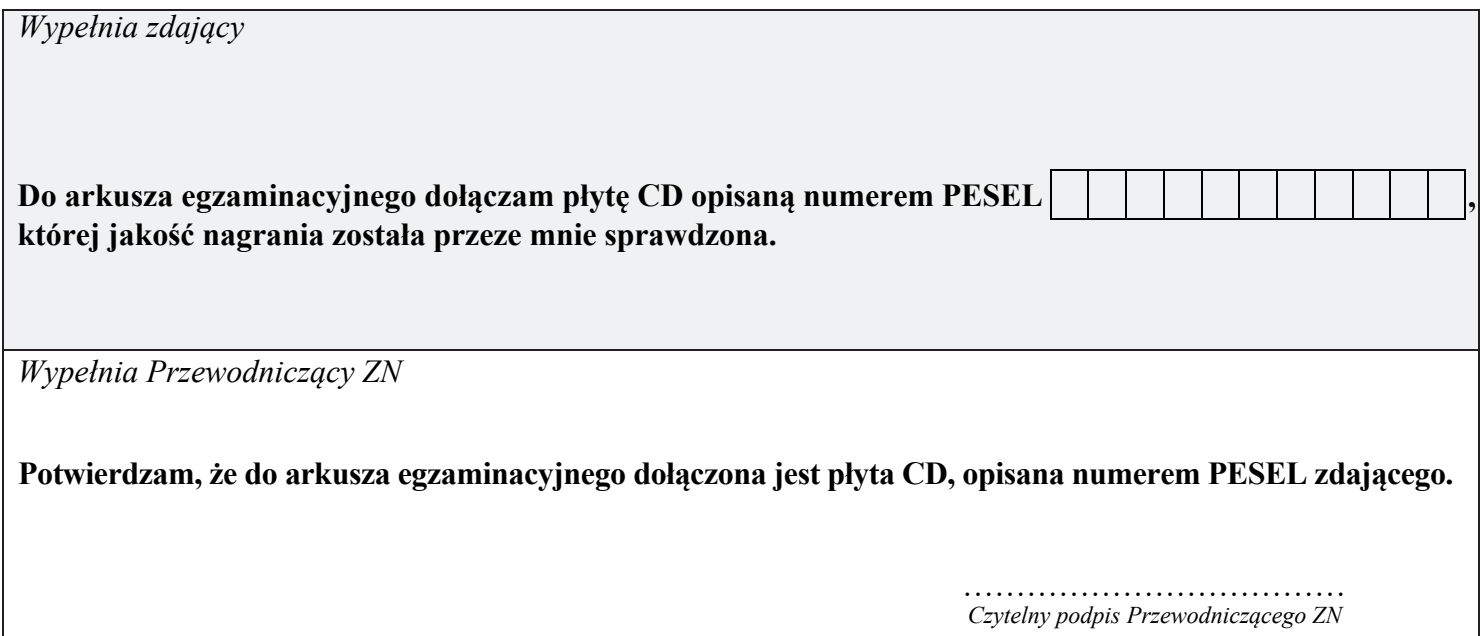